# Teddywaddy Code Club

### Activity 2i

#### Your own page

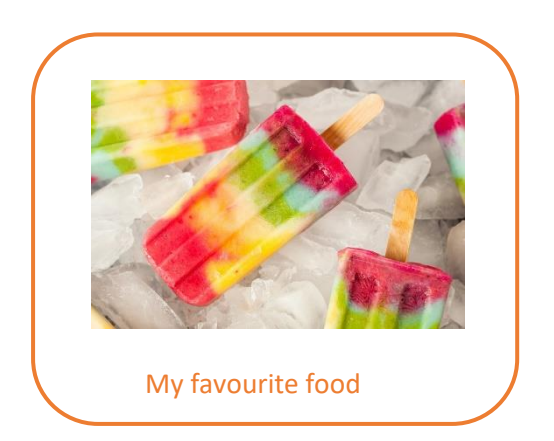

### Your own page

In this exercise you will be creating a web page. The topic will be up to you.

Some homework is required!

- Decide on a topic.
- Gather some photos. (Bring them on a memory stick

if you can.)

- Write down what you would like to say.
- Start thinking about how your page should look.

If you want to save your work and show friends and family (at home or school) you will need to **Sign in** to trinket.io.

For this you will need your parents permission. Some instructions on how to do this are in the booklet at,

<http://www.teddywaddy.com.au/homework.pdf>

# Your own page - Style 1

A simple page with a heading, one image and some writing.

First - You will need your teacher to load the pictures you brought along.

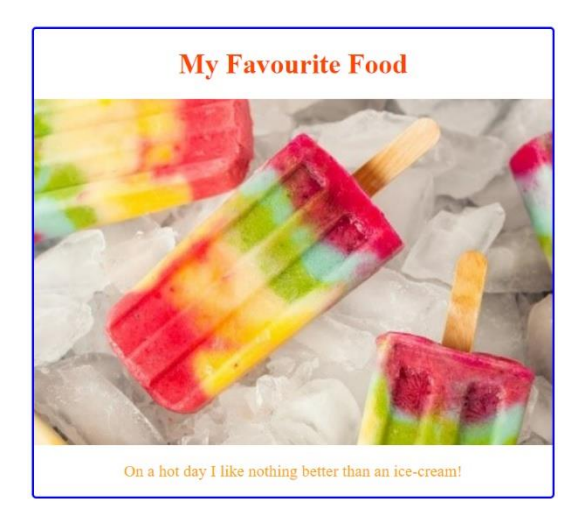

<https://trinket.io/html/1dbb69f57d>

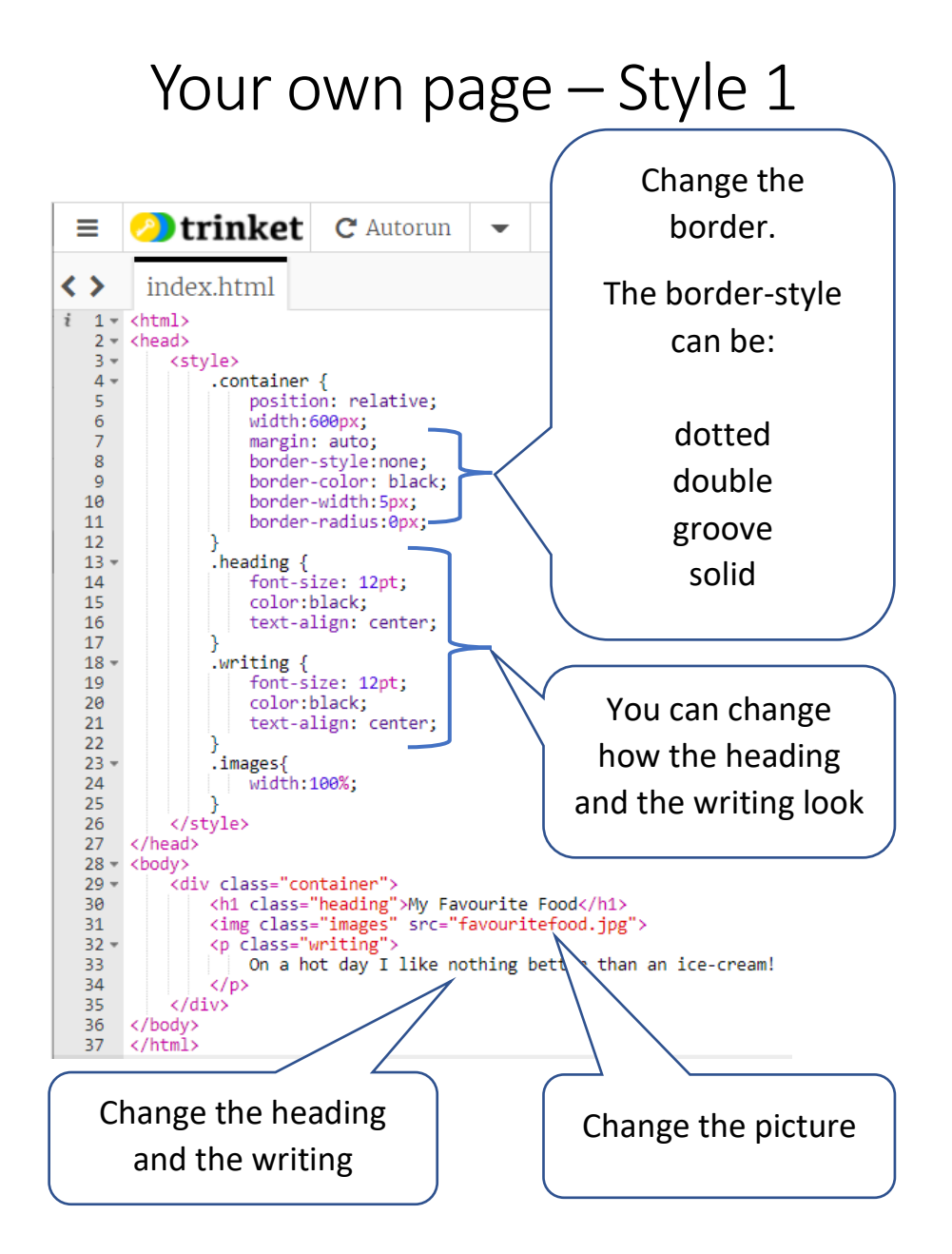

# Your own page – Style 2

If you have more than one photo you can use Style 2 to set out your web page.

First - You will need your teacher to load the pictures you brought along.

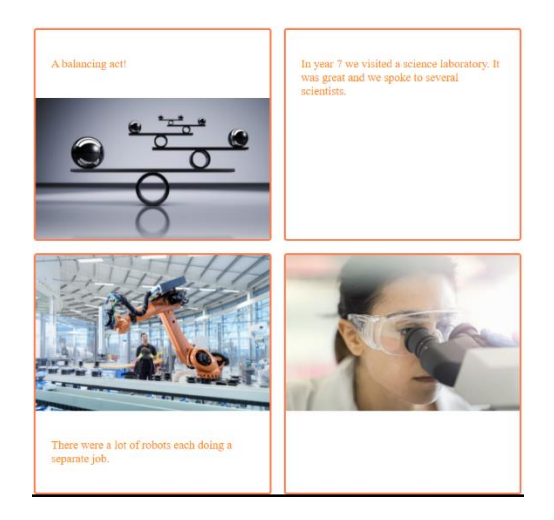

#### **My Science Excursion**

<https://trinket.io/html/a0d95a68a4>

# Your own page – Style 2

You will need to change the example to suit how many pictures you have and how much writing you want to put in.

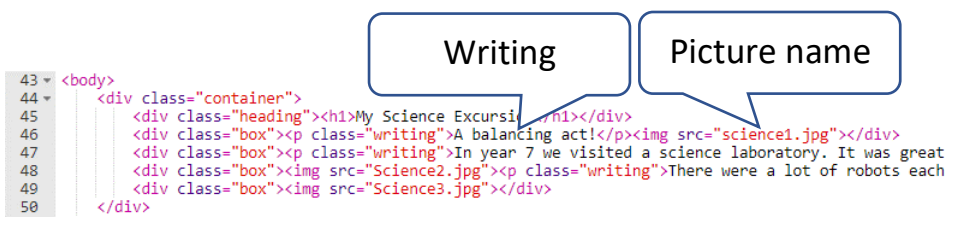

Line 45 is for the heading. Change that to your heading.

For each box you need to copy or use one of the lines shown above. Don't forget to change the picture name and the writing.

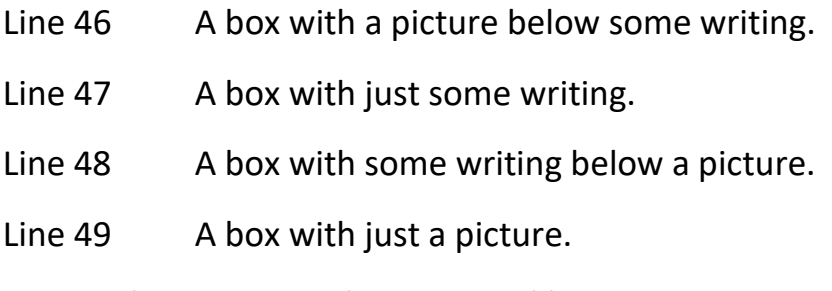

You can have as many lines as you like.

Now you can start to make the page look nicer.

#### Change the background and the boxes

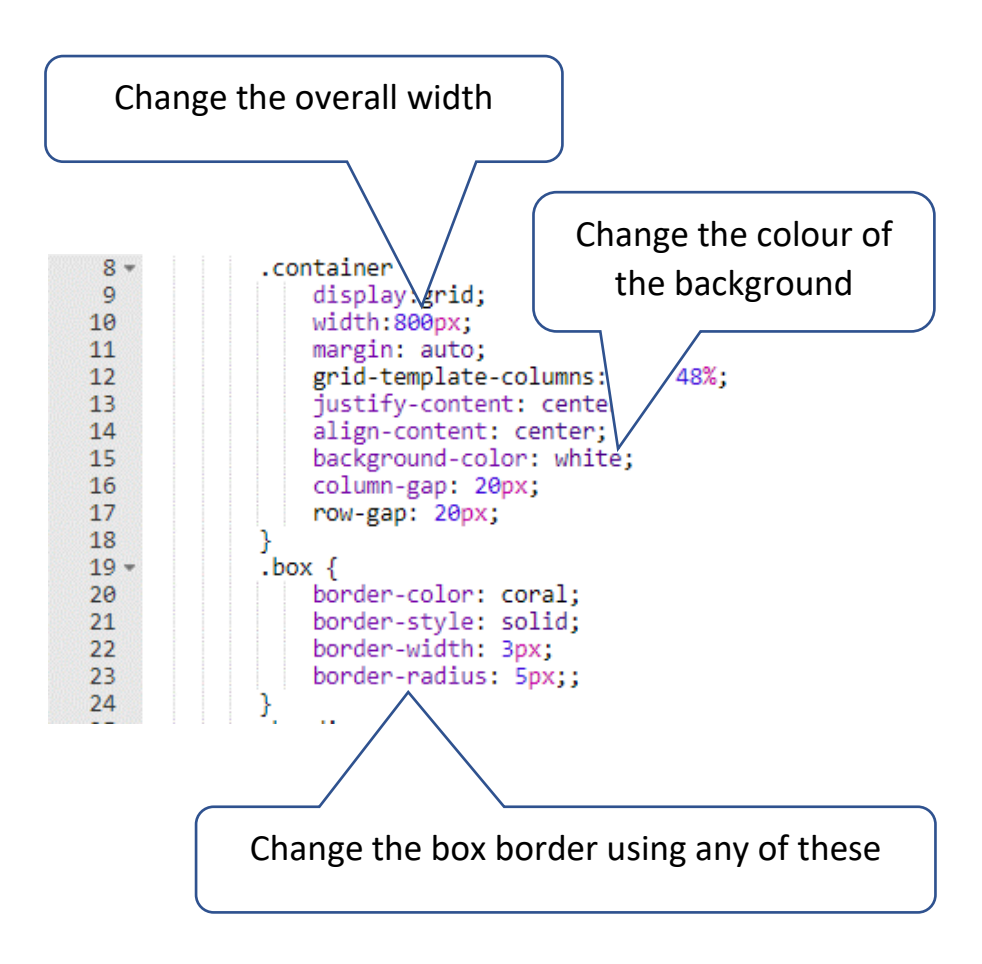

#### Change the heading and the writing

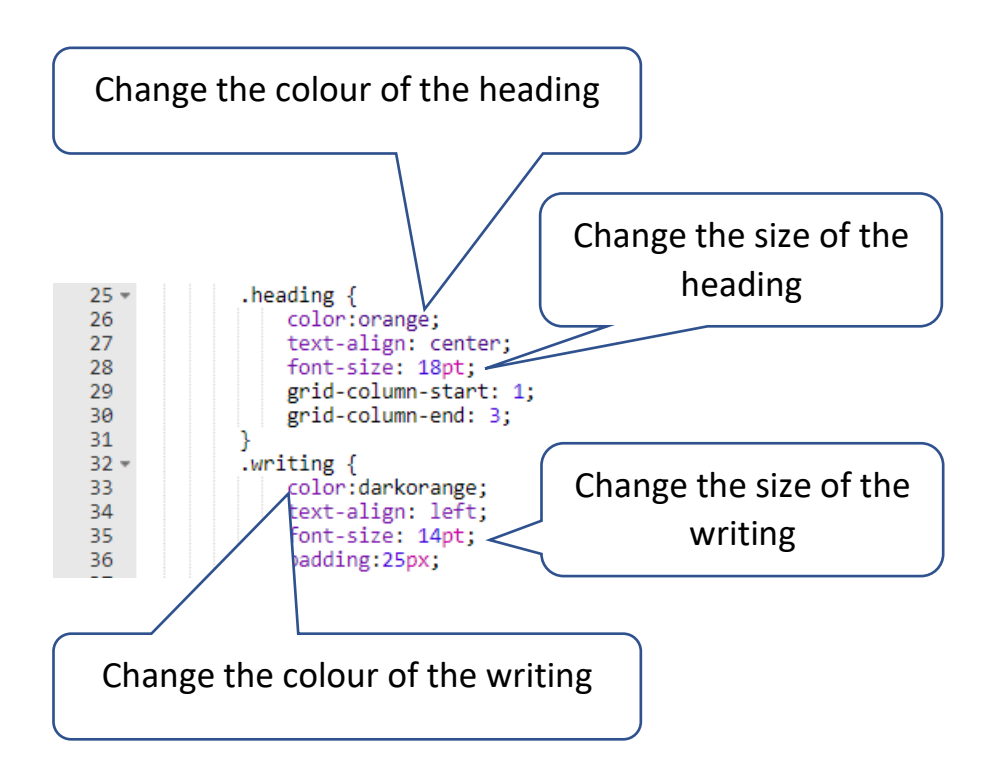